Remote Desktop [Connection](http://thedocs2015.westpecos.com/go.php?q=Remote Desktop Connection Settings Windows Server 2008 R2) Settings Windows **Server 2008 R2** >[>>>CLICK](http://thedocs2015.westpecos.com/go.php?q=Remote Desktop Connection Settings Windows Server 2008 R2) HERE<<<

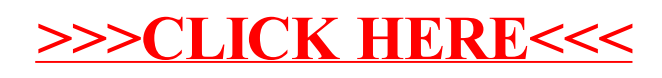